## Delivery Tickets from Sales Orders

Last Modified on 03/15/2023 10:01 am CDT

At Planning / Setup / Location Preferences select the Sales Order Prefs tab. Select the Allow users to create DT from Sales *Order in Agvance Sales app* option. **Save**.

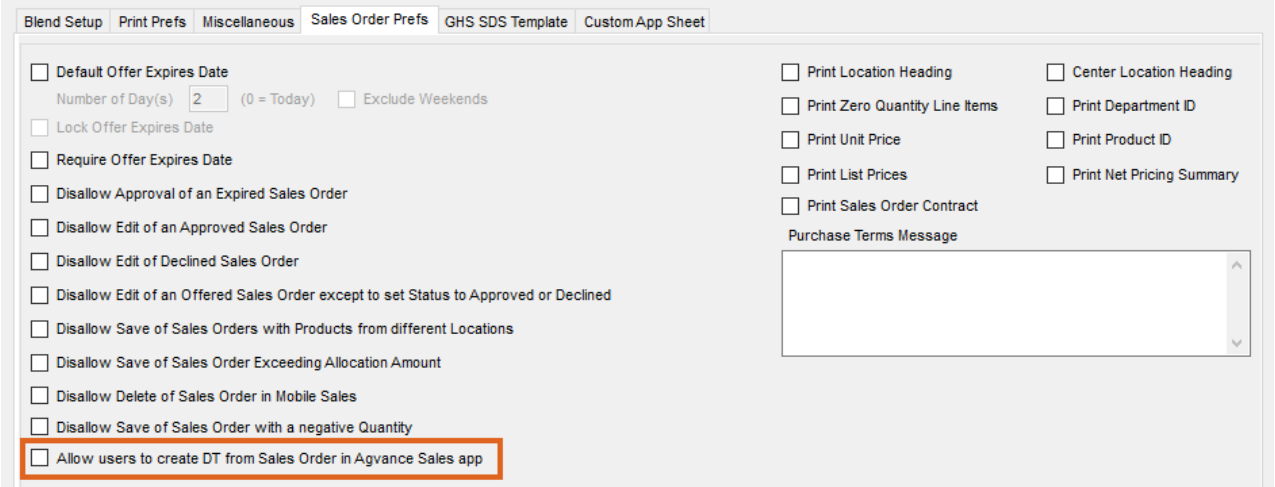

## Mobile Sales App Setup

In Mobile Sales app at *Menu / Sales Orders*, toggle On the option for *Create Unloaded Delivery Ticket*.

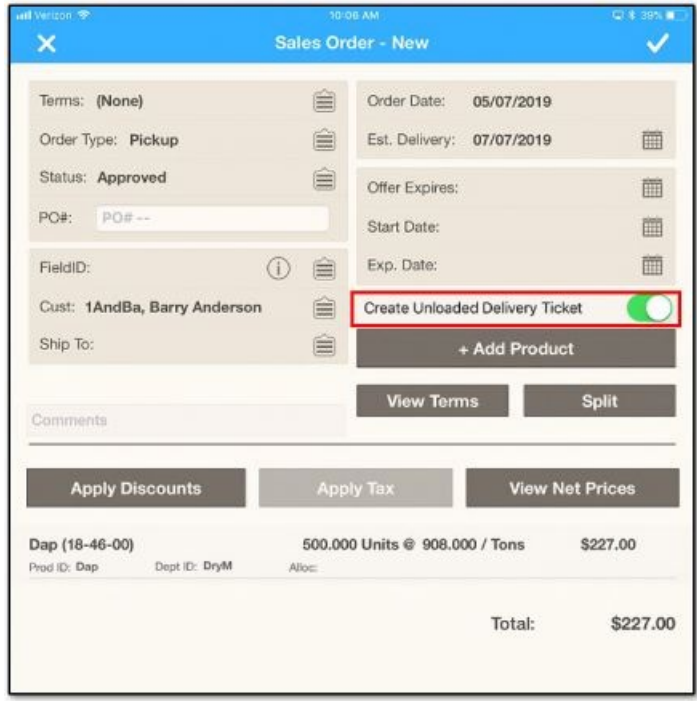

When creating the Delivery Ticket, the Type must be set to either*Pickup* or*Deliver* and the *Status* set to *Approved*.

Creating a Delivery Ticket from a Sales Order displays a message*Delivery Ticket Created. A Delivery Ticket was*

## created with id XXXX. Tap OK.

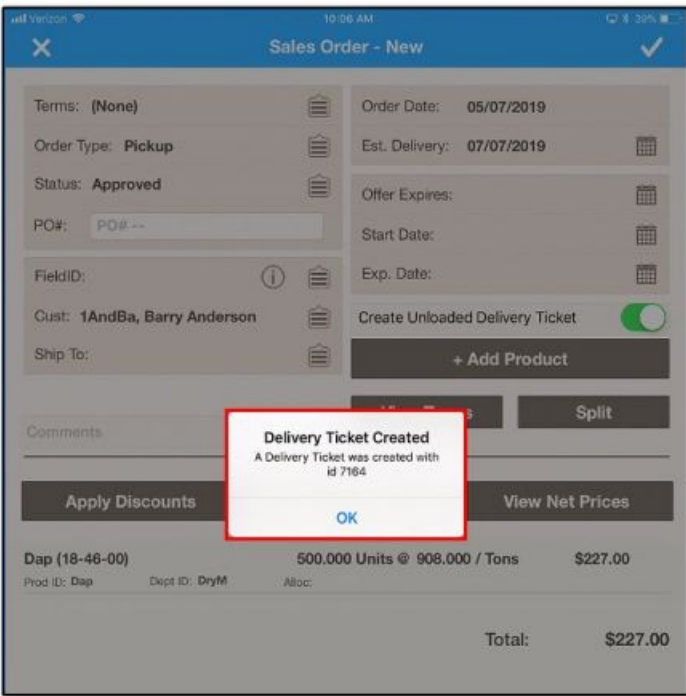

The Sales Order is marked processed.